## **Appendix F: Instructions on How to Copy-Paste Data as "Values" Only (i.e., Without Any Formatting) in Microsoft Excel Spreadsheet**

- 1. Select the cell(s) with the content you want to copy.
- 2. To copy data from these cells:

choose "Copy".

- $\bullet$  If using keyboard, press Ctrl + C (or Command + C, for Mac).
- If using a mouse, left-click on the "Copy" icon under the "Home" ribbon

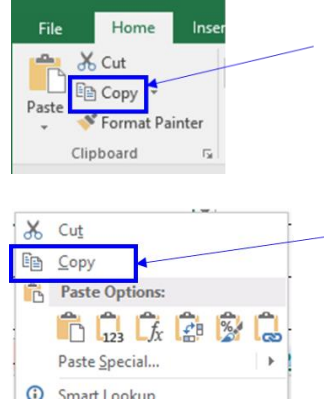

**Or** right-click on the selected cells and

- 3. Select the cell(s) into which you want to paste the data (i.e., destination cells).
- 4. To paste data as "Values" only (i.e., without any formatting):

**NOTE:** Pasting using keyboard shortcut (i.e., Ctrl + V or Command + V, for Mac) **cannot** be used to paste as "Value" only; therefore, data must be pasted using the steps below.

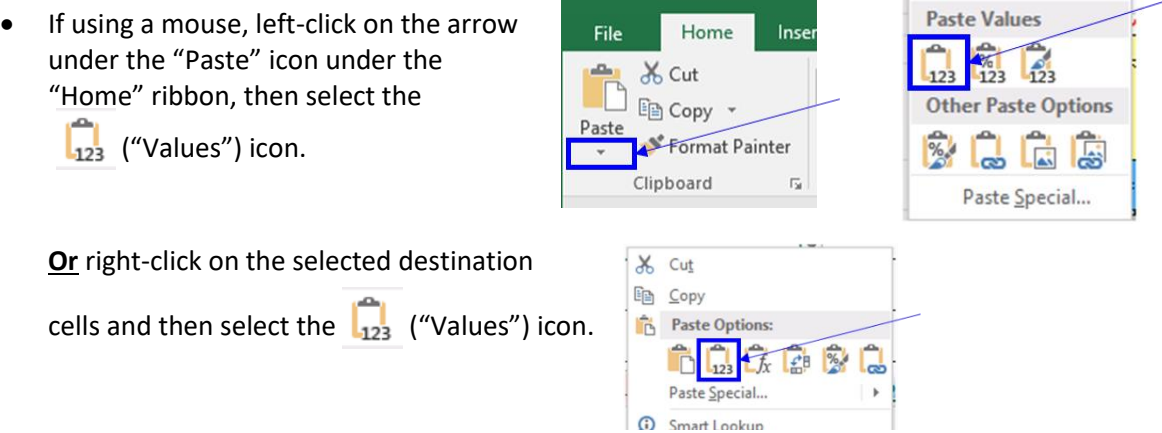

\*\*Instead of selecting  $\begin{bmatrix} 1 & 0 \\ 0 & 1 \end{bmatrix}$  ("Values") icon, the data can also be pasted as "Values" only (i.e., without any formatting) by selecting "Paste Special...", then select "Values" and press "OK".

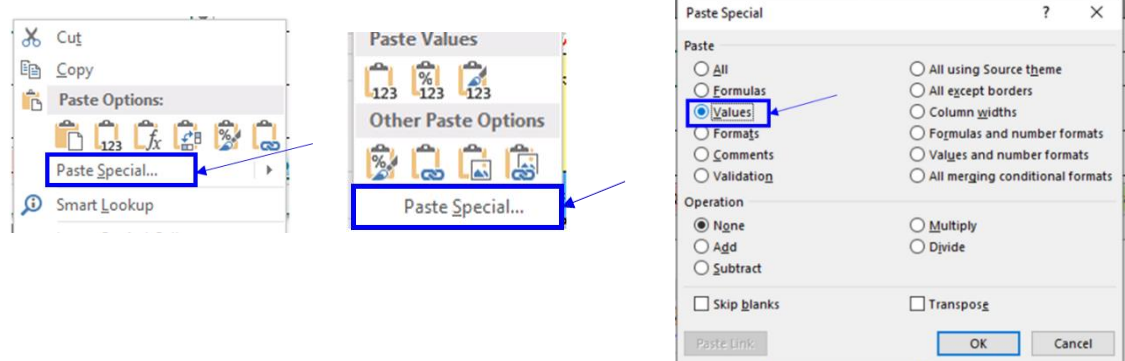

## **Maryland Department of the Environment (MDE)** *April 2023*

Service Line Inventory, Appendix F: Instruction on How to Copy-Paste Data as "Values" Only (i.e., Without Any Formatting) Page **1** of **1**